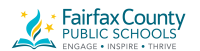

# **Chromebooks: Settings and Tips for Students with Low Vision**

### **How do we set it up?**

http://bit.ly/ChromebookAccessibility

Turn on Chromebook accessibility features

Step 1: Find accessibility features

- 1. Click your account photo or press Alt Shift s.
- 2. Click Settings gear icon **O.**
- 3. At the bottom, click Advanced.
- 4. In the "Accessibility" section, click Manage accessibility features.

Step 2: Turn on a feature

Choose the accessibility features for vision you'd like to use:

- Display: High contrast mode, screen magnifier, screen resolution, text size
- Mouse and touchpad: large cursor (and change its size), cursor highlighting There's also some font size and type options in general Appearance section

## **Can we zoom in and out?**

#### **Zooming in - many options and you can teach your students all three ways ...**

1. *Web page zoom*

CTRL-plus/minus/0

- 2. *Screen resolution zoom* CTRL-SHIFT-plus/minus/0
- 3. *Magnifier accessibility tool*

Toggle on and off with CTRL-search key-M, then...

control-alt-2 fingers slide up and down track pad OR

control-alt screen brightness up and down

**Note:** Sometimes when using these ways to magnify, you might get stuck on a page - try zooming back out to see if there are buttons (like Next or Save) that you couldn't find when scrolling around.

## **What about keyboard shortcuts?**

#### <http://bit.ly/ChromebookShortcuts>

Yes! Teach them to your students as you go! Some useful ones besides word processing commands include getting around webpages quickly, especially when view is zoomed, scrolling is necessary. Here are some of my favorites...

Page & web browser shortcuts

- Scroll up and down page: Up and Down arrows
- Page down (next continuous portion): Alt and Down arrow
- Page up down (next continuous portion): Alt and Up arrow
- Go to top of page: Ctrl and Alt and Up arrow
- Go to bottom of page: Ctrl and Alt and Down arrow
- Go to the next tab in the window: Ctrl and Tab
- Go to previous page in your browsing history (go back!): Alt and Left arrow
- Go to the next page in your browsing history: Alt and Right arrow

Accessibility shortcuts

- Turn ChromeVox (spoken feedback) on or off: Ctrl and Alt and z
- Turn on high contrast mode: Search and Ctrl and h